## **ISTRUZIONI PER PARTECIPARE AI COLLOQUI INDIVIDUALI SU PIATTAFORMA MEET PER I GENITORI DEGLI ALUNNI DELLA SCUOLA DELL'INFANZIA**

Per poter partecipare al colloquio con le/gli insegnanti è necessario utilizzare l'account istituzionale degli alunni [\(nome.cognome@comprensivofeltre.edu.it\)](mailto:nome.cognome@comprensivofeltre.edu.it) e seguire le seguenti istruzioni:

1. Dalla homepage di Google cliccare sulla scritta *'Gmail'* e accedere all'account istituzionale del figlio con username e password. Cliccare ora sul quadratino a puntini in alto a destra e accedere all'applicazione *Meet.* 

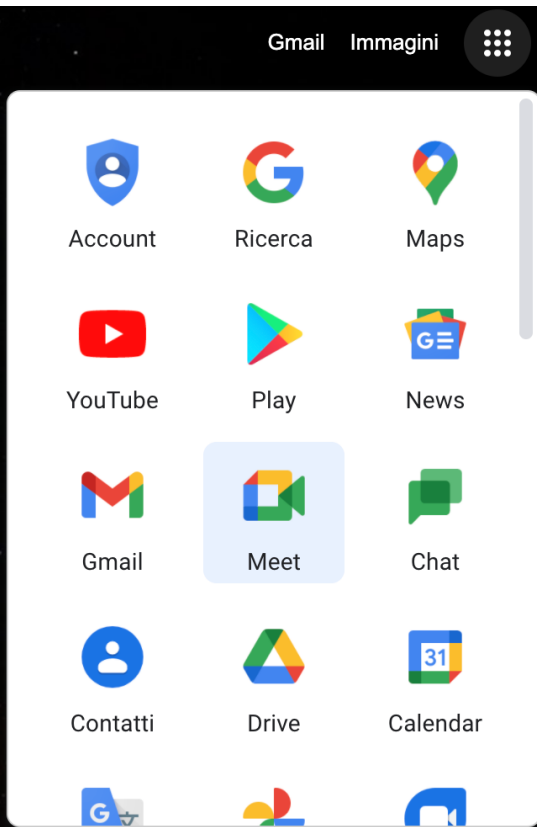

2. Nell'area dedicata all'inserimento del codice o nickname, inserire il codice assegnato dalle docenti (ad es. ICFELTRE) per accedere alla riunione. Cliccare poi sul tasto '*Partecipa'.* 

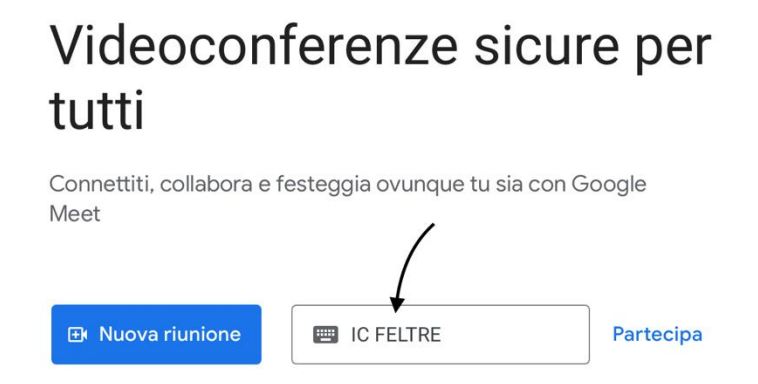

Ulteriori informazioni su Google Meet

3. Controllare di avere audio e video funzionanti e cliccare infine sul tasto '*Chiedi di partecipare'* .

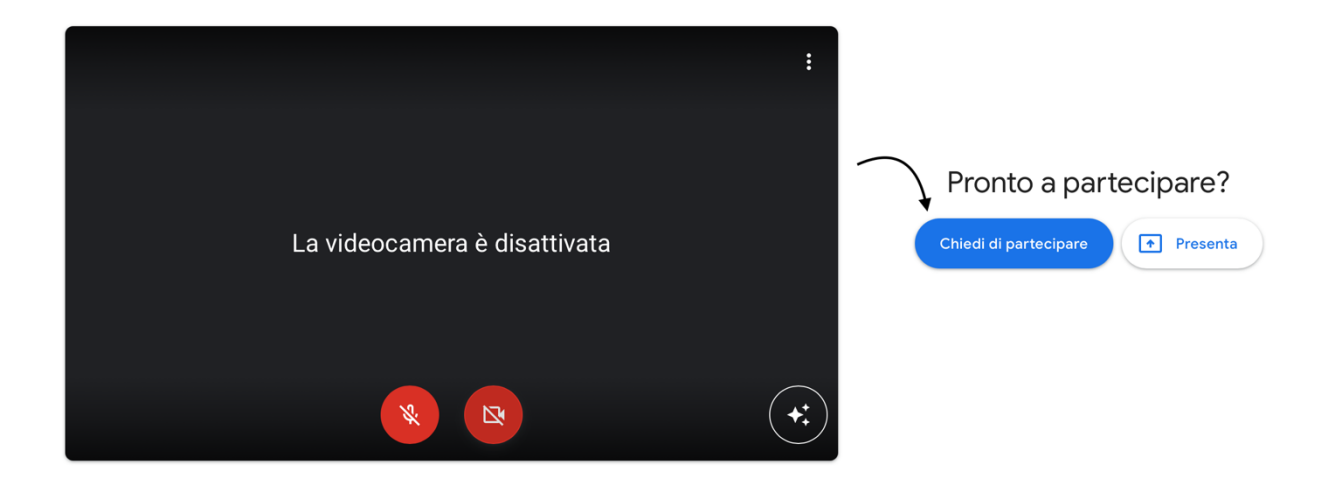

4. Attendere finché le insegnanti vi consentiranno l'accesso alla riunione.